CS 580 Client-Server Programming Fall Semester, 2012 Doc 11 Android Lists Oct 2, 2012

Copyright ©, All rights reserved. 2012 SDSU & Roger Whitney, 5500 Campanile Drive, San Diego, CA 92182-7700 USA. OpenContent [\(http://](http://www.opencontent.org/opl.shtml) [www.opencontent.org/opl.shtml\)](http://www.opencontent.org/opl.shtml) license defines the copyright on this document.

#### Creating & Using a Jar File

### **Java Class in Java project**

package edu.sdsu.cs;

```
public class Add {
      public int add(int a, int b) {
          return a + b;
      }
}
```
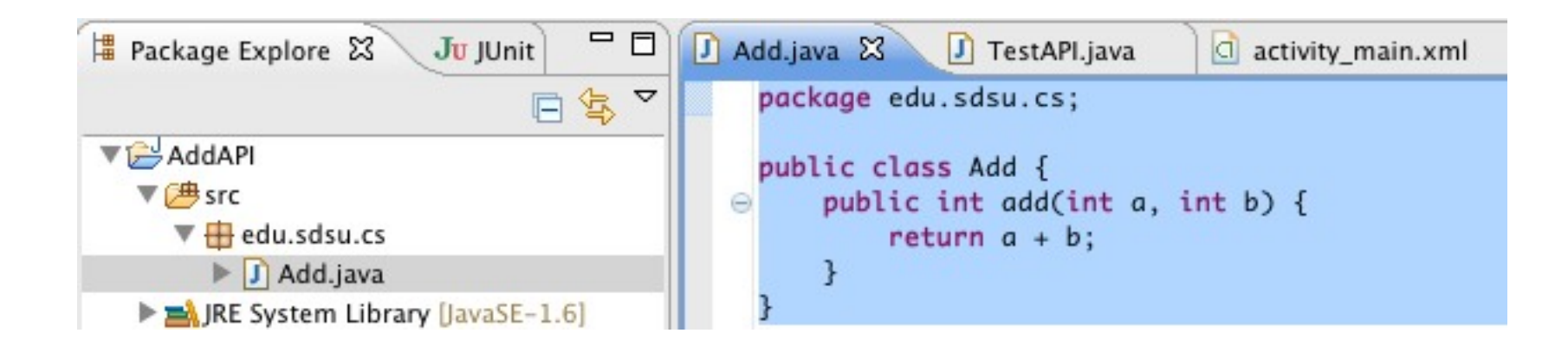

#### **Exporting Java Jar File**

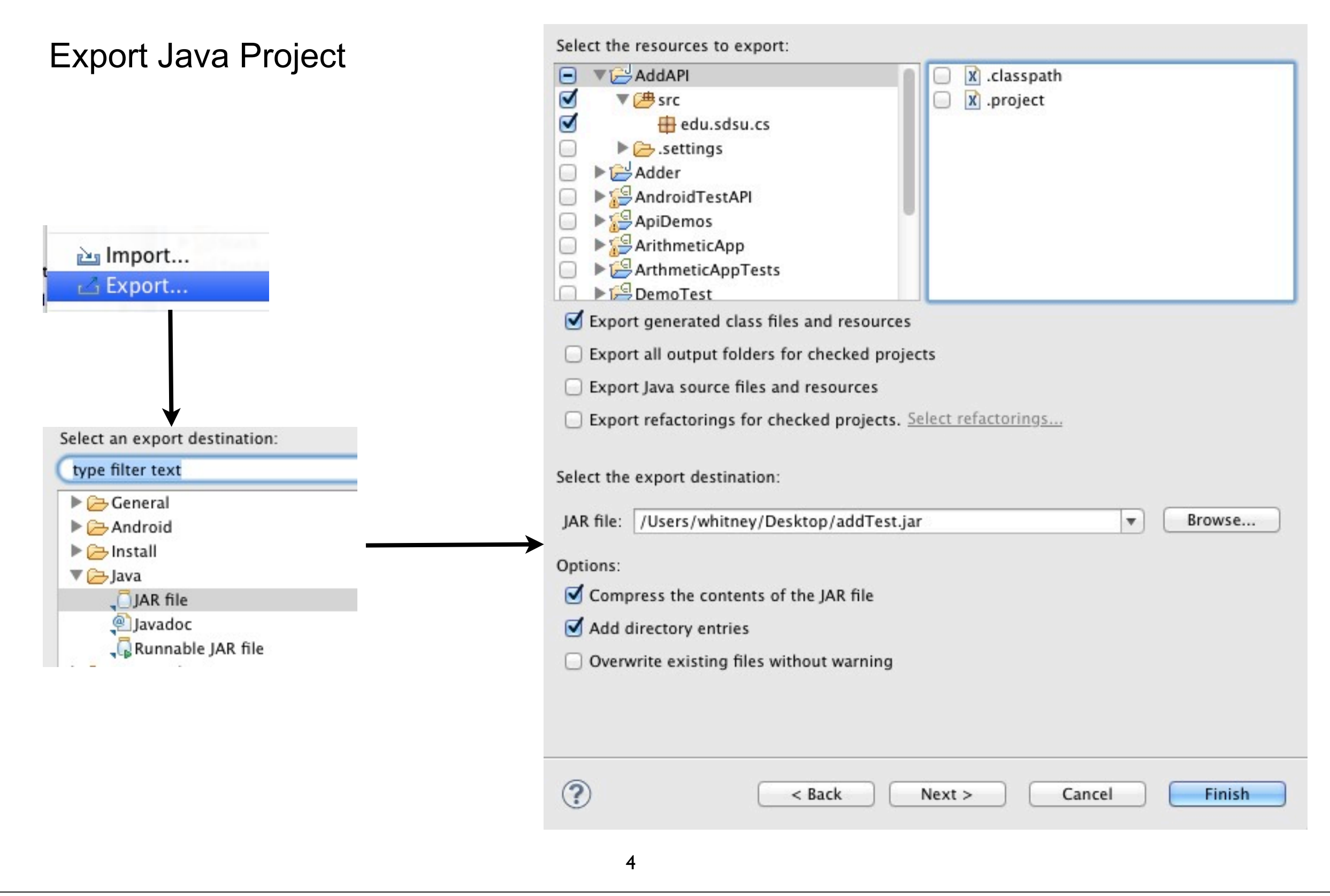

## **Importing Java jar file into Android Project**

Drag and drop jar file into libs directory of Android Project

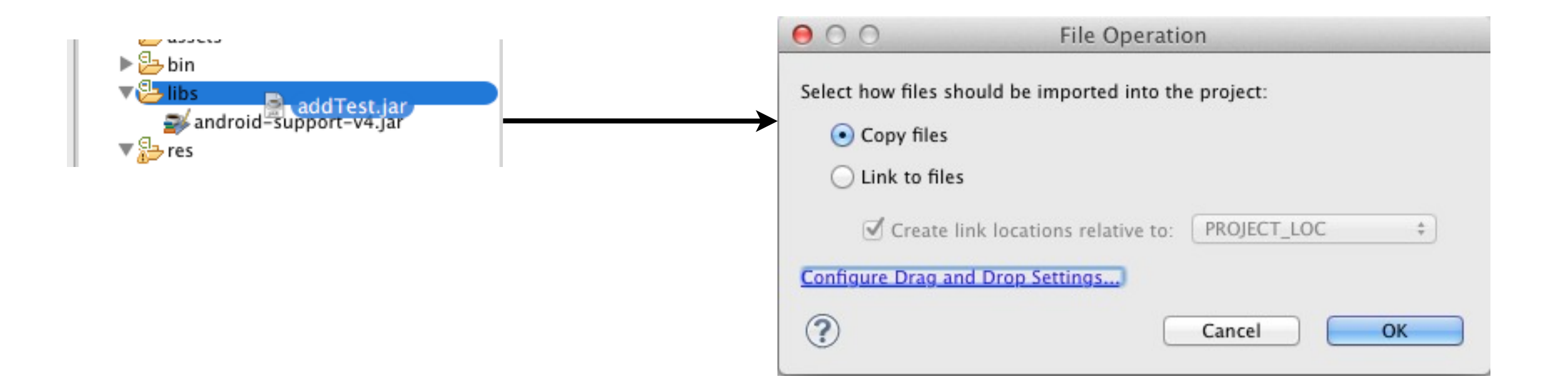

Make sure files are copied into project for this class

## **Using the Add Class in Android Project**

import edu.sdsu.cs.Add; import android.os.Bundle; import android.app.Activity; import android.view.Menu; import android.widget.TextView;

public class MainActivity extends Activity {

```
 @Override
 public void onCreate(Bundle savedInstanceState) {
   super.onCreate(savedInstanceState);
  setContentView(R.layout.activity_main);
     Add adder = new Add();
      int result = adder.add(1,2);
       TextView answer = (TextView) findViewById(R.id.answer);
       answer.setText("" + result);
 }
```
#### Android Examples

#### **API Demos**

#### Show many features of Android UI

#### Source code

![](_page_7_Picture_20.jpeg)

### **Loading Android Examples**

![](_page_8_Figure_1.jpeg)

#### Lists

#### **Lists**

ListActivity handled much of work

List View

Adapter for the data

![](_page_10_Picture_24.jpeg)

#### **Lists - Example**

public class SelectionExamples extends ListActivity { String[] items = { "Gautama Buddha", "Kalki", "Krishna", "Kurma", "Matsya", "Narasimha", "Parashurama", "Rama", "Vamana", "Varaha" };

 public void onCreate(Bundle savedInstanceState) { super.onCreate(savedInstanceState); setListAdapter(new ArrayAdapter<String>(this, android.R.layout.simple\_list\_item\_1, items));

![](_page_11_Picture_46.jpeg)

}

## **Layout**

```
<?xml version="1.0" encoding="utf-8"?>
<LinearLayout xmlns:android="http://schemas.android.com/apk/res/android"
   android:orientation="vertical"
  android: layout width="fill_parent"
  android: layout height="fill parent"
   >
 <TextView 
   android:id="@+id/selection" 
  android: layout width="fill_parent"
   android:layout_height="wrap_content" android:text="@string/list_title"/> 
  <ListView 
   android:id="@android:id/list" 
   android:layout_width="fill_parent" 
   android:layout_height="fill_parent" 
   android:drawSelectorOnTop="false" 
  /
```
</LinearLayout>

Tuesday, October 2, 12

### **Adapter Pattern**

![](_page_13_Picture_1.jpeg)

### **ArrayAdapter**

setListAdapter(new ArrayAdapter<String>(this, android.R.layout.simple list item 1, items));

We have an array of Strings

ListView uses a list of Views

ArrayAdapter

Adapts (converts) what we have to what ListView needs Creates a view for each element in the array

#### **Other Adapters**

**CursorAdapter** 

Converts database cursor for display in selection view

**SimpleAdapter** 

Converts XML resources

#### **ArrayAdapter**

**Can** Add Remove Filter Sort

public ArrayAdapter [\(Context](http://developer.android.com/reference/android/content/Context.html) context, int textViewResourceId, T[] objects)

public ArrayAdapter [\(Context](http://developer.android.com/reference/android/content/Context.html) context, int resource, int textViewResourceId, T[] objects)

Supply view to populate

### **Supplied Text views**

android.R.layout.simple\_list\_item\_1 android.R.layout.simple\_list\_item\_2 two rows, not compatable with array adapter android.R.layout. two\_line\_list\_item android.R.layout.simple list item activated 1 ADK level 11 or greater android.R.layout.simple list item activated 2 ADK level 11 or greater android.R.layout.simple\_list\_item\_single\_choice android.R.layout.simple\_list\_item\_multiple\_choice

## **Supplied Text views**

android.R.layout.simple\_list\_item\_1

![](_page_18_Picture_16.jpeg)

## **Supplied Text views**

android.R.layout.simple\_list\_item\_1

![](_page_19_Picture_16.jpeg)

## **Single Choice with Text Filter**

```
public class SelectionExamples extends ListActivity {
     String[] items = { "Gautama Buddha", "Kalki", "Krishna", "Kurma", "Matsya",
             "Narasimha", "Parashurama", "Rama", "Vamana", "Varaha" };
     TextView selection;
                                                                                      EN THE G 9:18 AM
                                                                          ⊞
                                                                          Selection Examples
                                                                          Krishna
     public void onCreate(Bundle savedInstanceState) {
                                                                          Kalki
          super.onCreate(savedInstanceState);
                                                                          Krishna
          setContentView(R.layout.main);
          setListAdapter(new ArrayAdapter<String>(this,
                                                                          Kurma
                  android.R.layout.simple_list_item_single_choice, items));
          selection = (TextView) findViewById(R.id.selection);
          getListView().setTextFilterEnabled(true);
     }
```
 public void onListItemClick(ListView parent, View v, int position, long id) { selection.setText((String)getListView().getItemAtPosition(position));

}

## **MultiSelection**

```
public class SelectionExamples extends ListActivity {
     String[] items = { "Gautama Buddha", "Kalki", "Krishna", "Kurma", "Matsya",
              "Narasimha", "Parashurama", "Rama", "Vamana", "Varaha" };
     TextView selection;
```

```
 public void onCreate(Bundle savedInstanceState) {
     super.onCreate(savedInstanceState);
     setContentView(R.layout.main);
     setListAdapter(new ArrayAdapter<String>(this,
            android.R.layout.simple list item multiple choice, items));
     selection = (TextView) findViewById(R.id.selection);
     getListView().setTextFilterEnabled(true);
     getListView().setChoiceMode(ListView.CHOICE_MODE_MULTIPLE);
 }
```
 public void onListItemClick(ListView parent, View v, int position, long id) { selection.setText((String)getListView().getItemAtPosition(position));

Tuesday, October 2, 12

}

}

When you want to find out all the items that were selected you need to call getCheckedItemPositions() on the list view.

#### **MultiSelection**

![](_page_22_Picture_1.jpeg)

## **Using Resources**

Can use list from resources

```
public class SelectionExamples extends ListActivity {
     public void onCreate(Bundle savedInstanceState) {
         super.onCreate(savedInstanceState);
         ArrayAdapter<CharSequence> adapter = ArrayAdapter.createFromResource(
              this, R.array.avatars, android.R.layout.simple list item 1);
         setListAdapter(adapter);
     }
```
#### **Strings.xml**

<?xml version="1.0" encoding="utf-8"?> <resources> <string name="list\_title">Ten avatars</string> <string name="app\_name">Selection Examples</string> <string-array name="avatars"> <item>Gautama Buddha</item> <item>Kalki</item> <item>Krishna</item> <item>Kurma</item> <item>Matsya</item> <item>Narasimha</item> <item>Parashurama</item> <item>Rama</item> <item>Vamana</item> <item>Varaha</item> </string-array> </resources>

# **Using your Own Row Layout**

#### res/layout/row.xml

<?xml version="1.0" encoding="utf-8"?> <LinearLayout xmlns:android="http://schemas.android.com/apk/res/android" android:layout width="fill\_parent" android: layout height="wrap content" android:orientation="horizontal">

#### <ImageView

 android:id="@+id/icon" android:padding="2dip" android: layout width="wrap content" android:layout\_height="wrap\_content" android:src="@drawable/ok"

/>

<TextView

 android:id="@+id/label" android: layout width="wrap content" android: layout height="wrap content" android:textSize="40sp"

![](_page_25_Picture_8.jpeg)

/>

</LinearLayout>

# **Activity**

public class StaticDemo extends ListActivity { private TextView selection; private static final String[] items={"lorem", "ipsum", "dolor", "sit", "amet","consectetuer", "adipiscing", "elit", "morbi", "vel", "ligula", "vitae", "arcu", "aliquet", "mollis", "etiam", "vel", "erat", "placerat", "ante"}; @Override public void onCreate(Bundle icicle) {

super.onCreate(icicle);

setContentView(R.layout.main);

setListAdapter(new ArrayAdapter<String>(this,

**R.layout.row, R.id.label**,

items));

```
 selection=(TextView)findViewById(R.id.selection);
```
}

}

 public void onListItemClick(ListView parent, View v, int position, long id) { selection.setText(items[position]);

Tuesday, October 2, 12

}

Example from Chapter 13 of Beginning Android 4. Note the ArrayAdapter constructor we give the layout and the reference to the text field to fill out.

<sup>27</sup>

#### **Creating an Adapter**

public class SelectionExamples extends ListActivity { String[] items = { "Gautama Buddha", "Kalki", "Krishna", "Kurma", "Matsya", "Narasimha", "Parashurama", "Rama", "Vamana", "Varaha" };

 public void onCreate(Bundle savedInstanceState) { super.onCreate(savedInstanceState); setListAdapter(new UpperCaseArrayAdapter(this) android.R.layout.simple list item 1, iten }

![](_page_27_Picture_44.jpeg)

# **UpperCaseArrayAdapter**

```
public class UpperCaseArrayAdapter extends ArrayAdapter<String> {
     private Context mContext;
     private String[] mElements;
     public UpperCaseArrayAdapter(Context context, int resource,
             String[] elements) {
         super(context, resource, elements);
         mContext = context;
         mElements = elements;
     }
     public View getView(int position, View convertView, ViewGroup parent) {
        if (convertView == null) {
             convertView = new TextView(mContext);
 }
         ((TextView) convertView).setText(mElements[position].toUpperCase());
         return (convertView);
```
}

#### **LayoutInflater**

Reads a layout file and returns the UI objects

So rather than create UI elements in code

Can read file and inflate when needed

## **LayoutInflator example**

In UpperCaseArrayAdapter we create a new TextView

```
public View getView(int position, View convertView, ViewGroup parent) {
        if (convertView == null) {
             convertView = new TextView(mContext);
 }
         ((TextView) convertView).setText(mElements[position].toUpperCase());
         return (convertView);
     }
```
But what if we want a fancy row with multiple items

## **LayoutInflator example**

```
public View getView(int position, View convertView, ViewGroup parent) {
        if (convertView == null) {
                   LayoutInflater inflater=getLayoutInflater(); 
            convertView =inflater.inflate(R.layout.row, parent, false); 
 }
    TextView textForRow=(TextView)row.findViewById(R.id.rowText);
         textForRow.setText(mElements[position].toUpperCase());
         return (convertView);
     }
```
Tuesday, October 2, 12

R.layout.row - the layout to read,

parent - the view to get parent view attributes and attach the new view

false - false meaning do not attach the new view to the parent. In this case we return the new view and it gets attached for us

#### **Expandable List**

![](_page_32_Picture_23.jpeg)

![](_page_32_Picture_2.jpeg)

## **The Activity**

public class SelectionExamples extends ListActivity {

```
 public void onCreate(Bundle savedInstanceState) {
     super.onCreate(savedInstanceState);
     setListAdapter(new AvatarListAdapter(this));
 }
```

```
 protected void onListItemClick(ListView l, View v, int position, long id) {
     ((AvatarListAdapter) getListAdapter()).toggle(position);
 }
```
#### **AvatarListAdapter Data**

private class AvatarListAdapter extends BaseAdapter { private Context mContext;

```
 private String[] mAvatars = { "Gautama Buddha", "Kalki", "Krishna",
         "Kurma", "Matsya" };
```
private String[] mAvatarDescription = {

- Returned pure dharma to the world",
- " The Destroyer of foulness",
- " Represents a person in more practical society",
- " The tortoise, represents a human embryo just growing tiny legs, with a hug
- " The fish, appeared in the Satya Yuga. Represents beginning of life" };

private boolean[] mExpanded =  $\{$  false, false, false, false, false  $\}$ ;

#### **AvatarListAdapter Accessors**

```
 public AvatarListAdapter(Context context) {
     mContext = context;
 }
 public int getCount() {
     return mAvatars.length;
 }
 public Object getItem(int position) {
     return position;
 }
 public long getItemId(int position) {
     return position;
 }
```
### **AvatarListAdapter getView**

```
 public View getView(int position, View convertView, ViewGroup parent) {
             AvatarView avatar;
            if (convertView == null) {
                 avatar = new AvatarView(mContext, mAvatars[position],
                          mAvatarDescription[position], mExpanded[position]);
             } else {
                 avatar = (AvatarView) convertView;
                 avatar.setTitle(mAvatars[position]);
                 avatar.setDialogue(mAvatarDescription[position]);
                 avatar.setExpanded(mExpanded[position]);
 }
             return avatar;
 }
         public void toggle(int position) {
             mExpanded[position] = !mExpanded[position];
             notifyDataSetChanged();
 }
```
#### **AvatarView**

private class AvatarView extends LinearLayout {

```
 private TextView mTitle;
 private TextView mDescription;
```

```
 public void setTitle(String title) {
              mTitle.setText(title);
 }
```

```
 public void setDialogue(String words) {
     mDescription.setText(words);
```

```
 public void setExpanded(boolean expanded) {
            mDescription.setVisibility(expanded ? VISIBLE : GONE);
 }
```
#### **AvatarView Constructor**

```
 public AvatarView(Context context, String title, String dialogue,
              boolean expanded) {
          super(context);
```

```
 this.setOrientation(VERTICAL);
```

```
 mTitle = new TextView(context);
             mTitle.setText(title);
             addView(mTitle, new LinearLayout.LayoutParams(
                     LayoutParams.FILL_PARENT, 
LayoutParams.WRAP CONTENT));
```

```
 mDescription = new TextView(context);
             mDescription.setText(dialogue);
             addView(mDescription, new LinearLayout.LayoutParams(
                     LayoutParams.FILL_PARENT, 
LayoutParams.WRAP CONTENT));
```
mDescription.setVisibility(expanded ? VISIBLE : GONE);